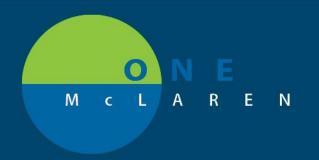

## CERNER FLASH

## Ambulatory - Message Center Quick Orders Page Enhancement

June 30, 2021

## **Message Center Quick Orders Overview**

**Enhancement:** The OB/GYN Quick Order pages have been added to the Summary View in Message Center. This will allow OB/GYN providers to access their same personalized Quick Orders page that they utilize while in the patient's chart (specific to their role/specialty).

**Prior to this enhancement:** Only the Family Medicine Quick Orders page was available within the Message Center Summary View.

**Ambulatory Provider Positions Impacted:** Physician - OB/GYN, Physician - Gynecology, Nurse Practitioner - OB/GYN.

## **Message Center Quick Orders Page**

- 1.) From within a message, select the **Summary View**.
  - The Quick Orders page that is specific to your role/specialty can be accessed here to easily place needed orders for the patient.

b. Use the **Plus +** icon to add the appropriate Quick Orders page if needed.

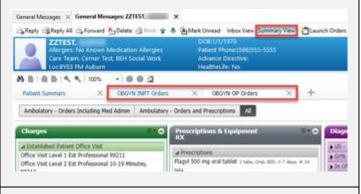

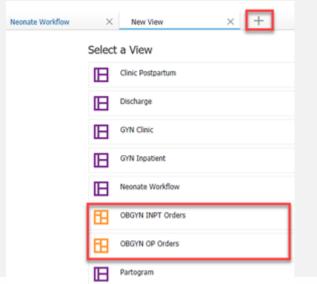

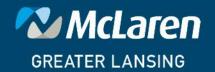